# Function-Structure Integration in FreeSurfer

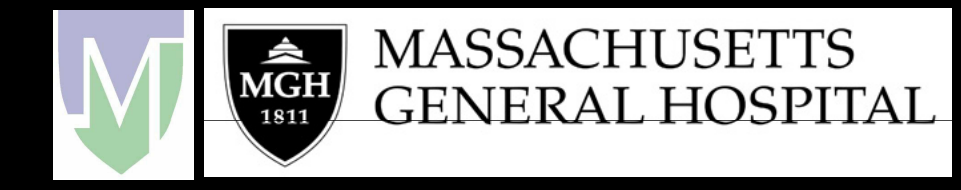

#### surfer.nmr.mgh.harvard.edu/docs/ftp/pub/docs/freesurfer.func.pdf

# **Outline**

- $\bullet$ Function-Structure Integration
- $\bullet$ Function-Structure Registration in FreeSurfer
- $\bullet$  fMRI Analysis
	- **Line Communication** – Preprocessing
	- First-Level Analysis
	- Higher-Level (Group) Analysis
	- Correction for Multiple Comparisons
	- Data Hierarchies
- $\bullet$ FreeSurfer Functional Analysis STream (FSFAST)
- $\bullet$ **Tutorial**
- $\bullet$ Demos

# Function-Structure Integration

- Viewing Functional Maps on Structural –Volume, Surface
- $\bullet$ **Inter-Subject Registration**
- $\bullet$ Region of Interest (ROI) Analysis
- $\bullet$ **Retinotopy**
- Structural-Functional Covariates
	- –– Eg, use thickness at a voxels as covariate
	- **Line Communication** Voxel-wise design matrices

# FreeSurfer Registration

#### FreeSurfer Subject-Specific

- Volumes
- Surfaces
- Thickness
- ROIs

Registration

Your Data/Software • fMRI (FSL, SPM,…)

- DTI
- PET
- EEG/MEG …

Registration Matrix

- Affine 4x4
- As many as 12 DOF (usually 6)
- Text file

# Registration FreeSurfer Anatomical  $\blacksquare$ p $\blacksquare$ x

#### Template Functional

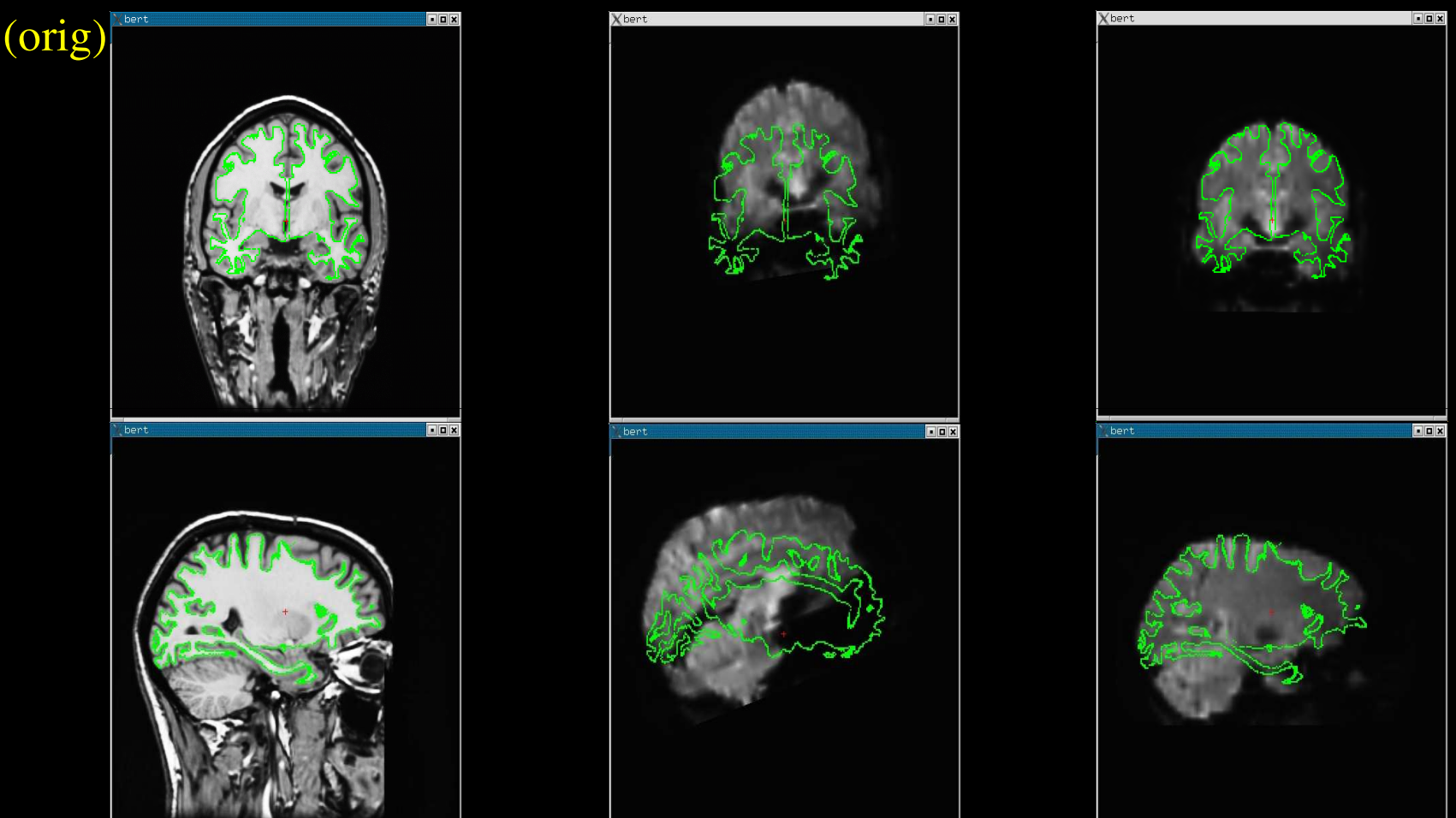

Note: Registering the template functional volume to the anatomical volume is sufficient to register the template to the surface.

# Manual Registration

- tkregister2
- •Visually inspect registration
- Manually edit registration (6 DOF)
- Cf Manual Talairach registration

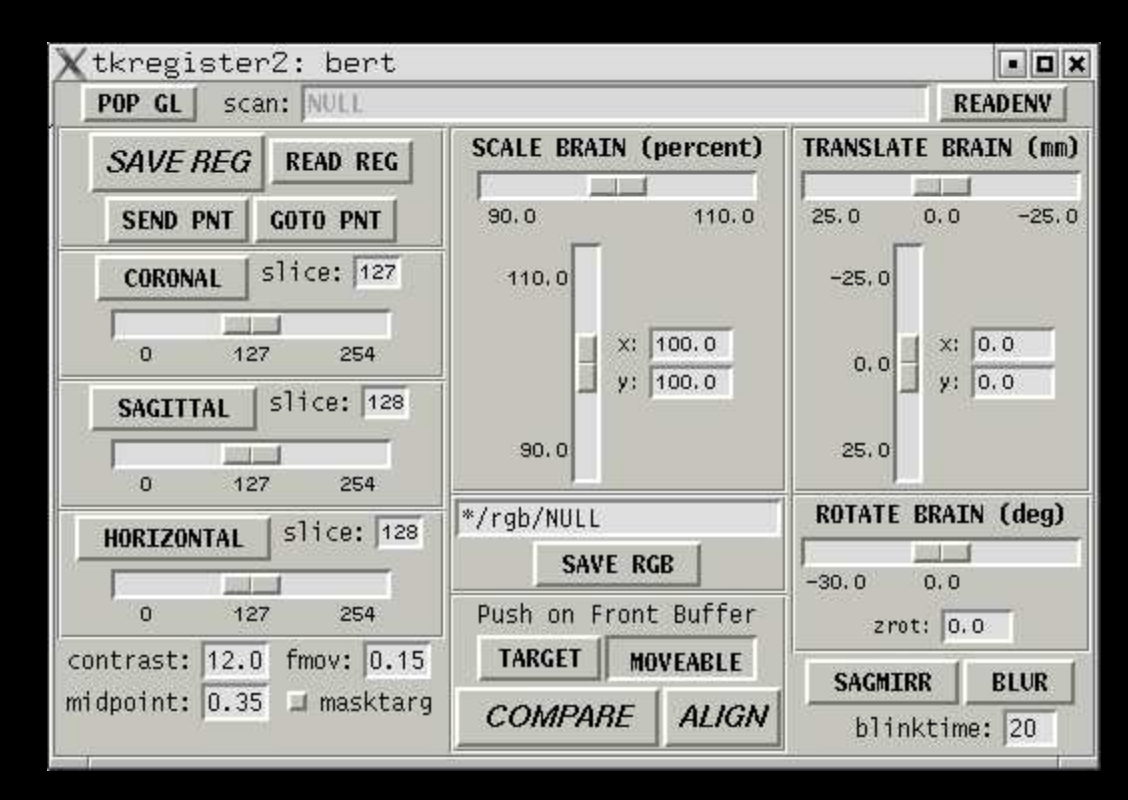

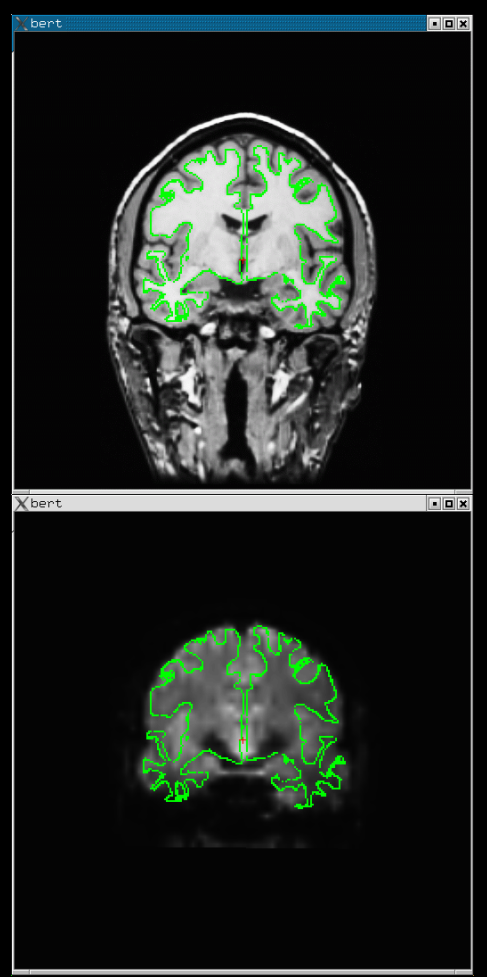

tkregister2 --help

# Tips

- $\bullet$ Rigid <sup>=</sup> 6 DOF <sup>=</sup> No stretching
- $\bullet$  Use CSF to get <sup>a</sup> sense of where the folds are
- $\bullet$ Avoid using B0 distortion regions
- $\bullet$ Avoid using ventricles
- $\bullet$ Warning about "edge" of the brain
- $\bullet$ • Same Subject, Left-Right Flips

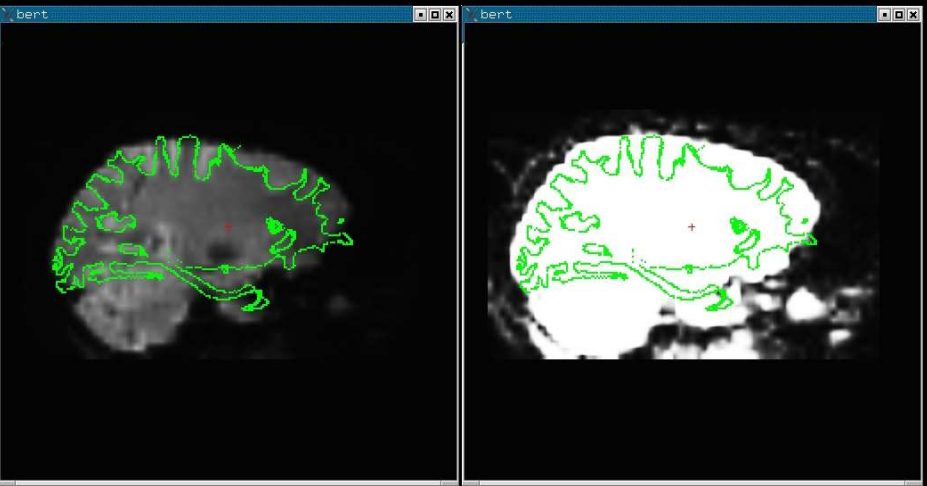

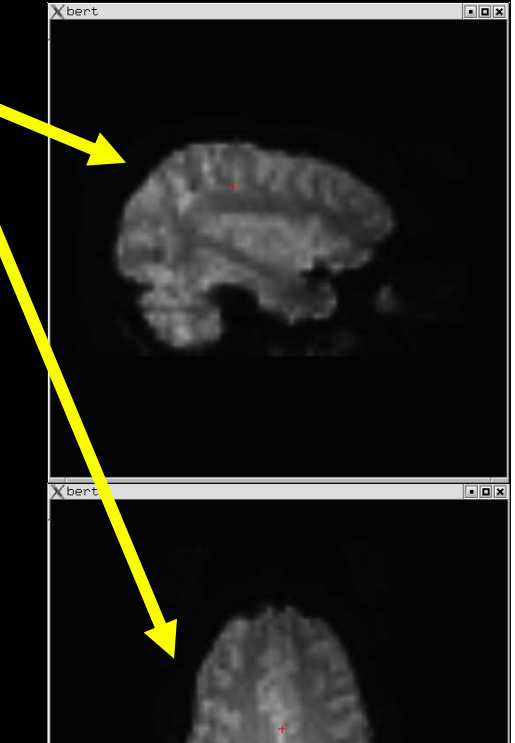

# Command-line Tools

#### Automatic Registration:

- fslregister –help
- spmregister –help
- reg-feat2anat –help

#### Manual Registration:

• tkregister2 --help

#### Transformations:

- mri \_ vol2surf --help
- mri\_vol2vol --help
- mri \_ label2vol --help
- mri\_surf2vol --help

**FreeSurfer Scripts** 

### Sampling on the Surface

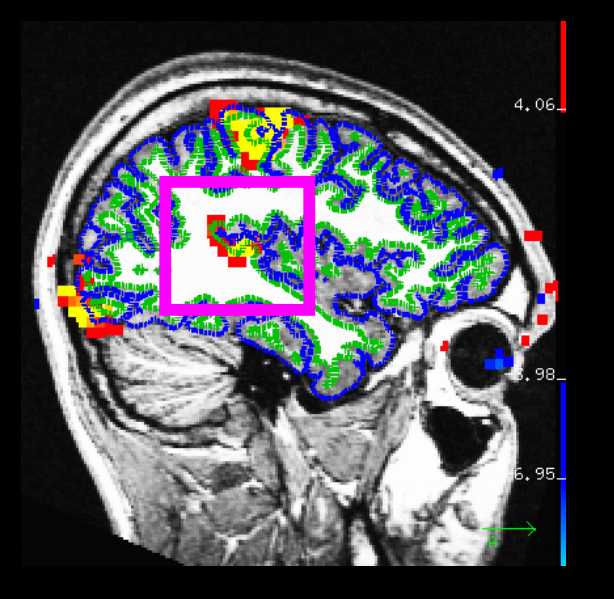

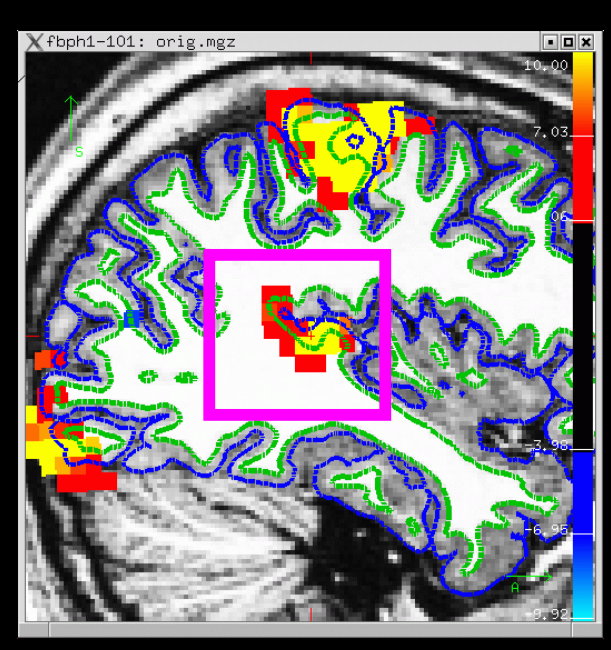

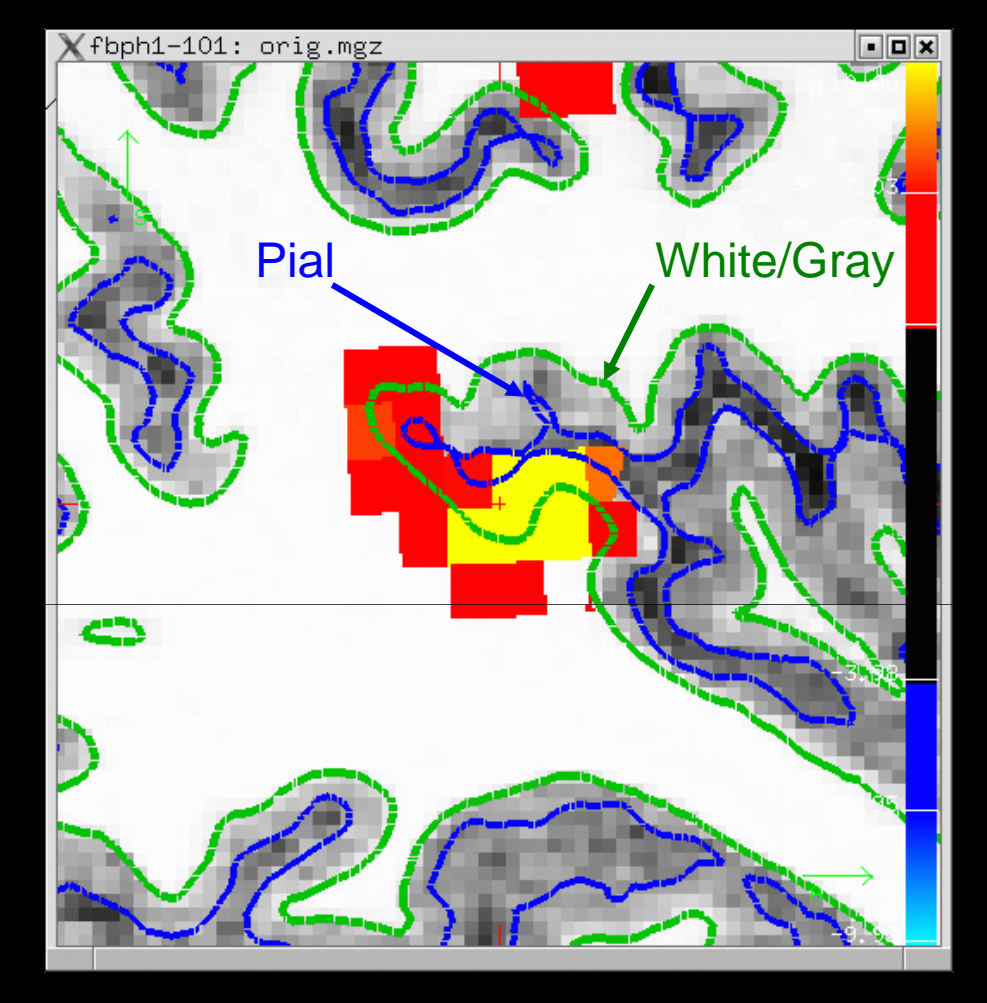

- $\bullet$ White/Gray
- $\bullet$ Pial
- $\bullet$ Half Way
- $\bullet$ Average

**Projection Fraction** --projfrac 0.5

### Sampling on the Surface

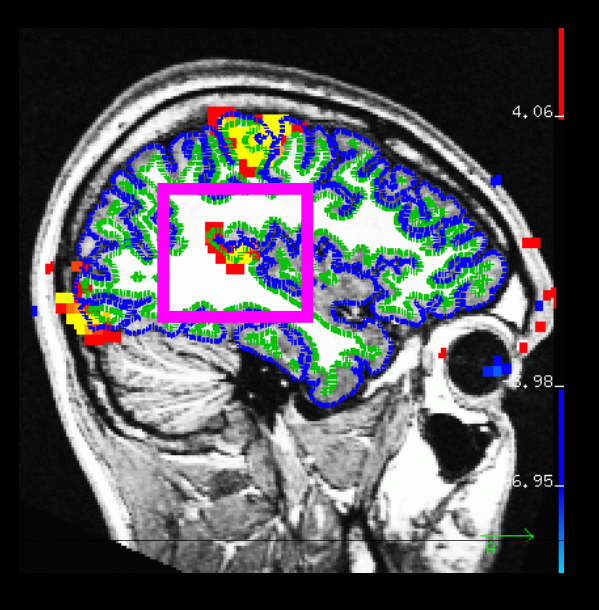

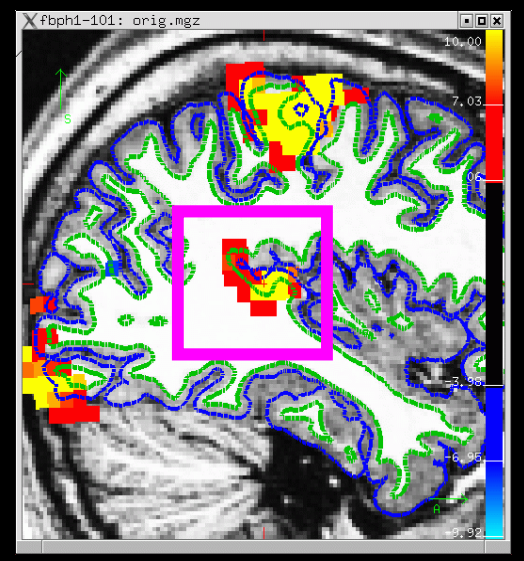

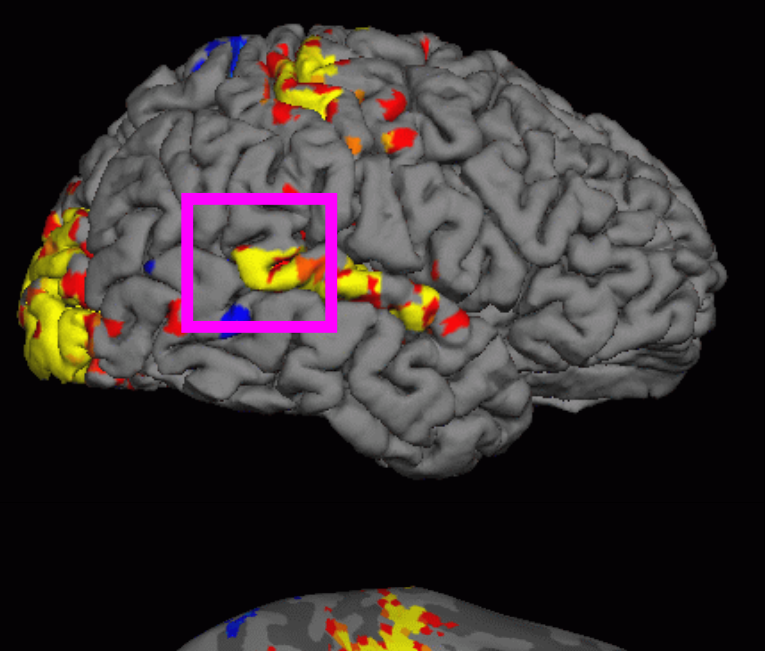

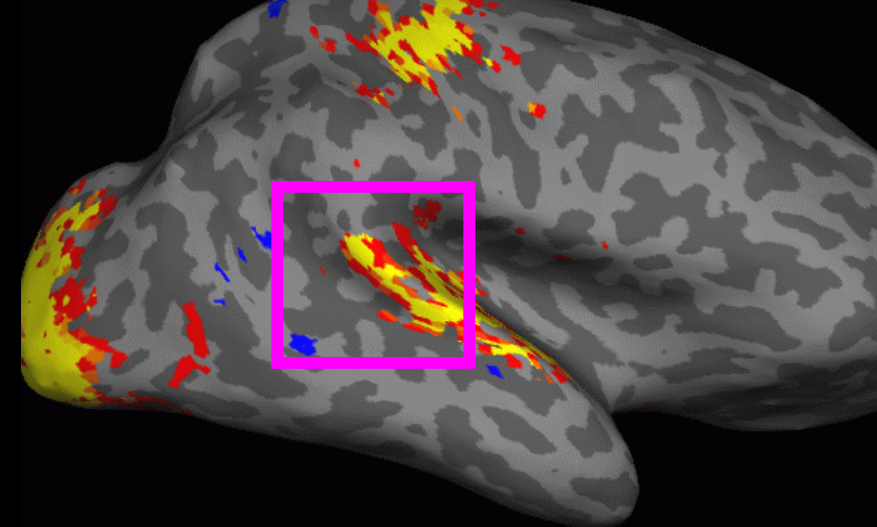

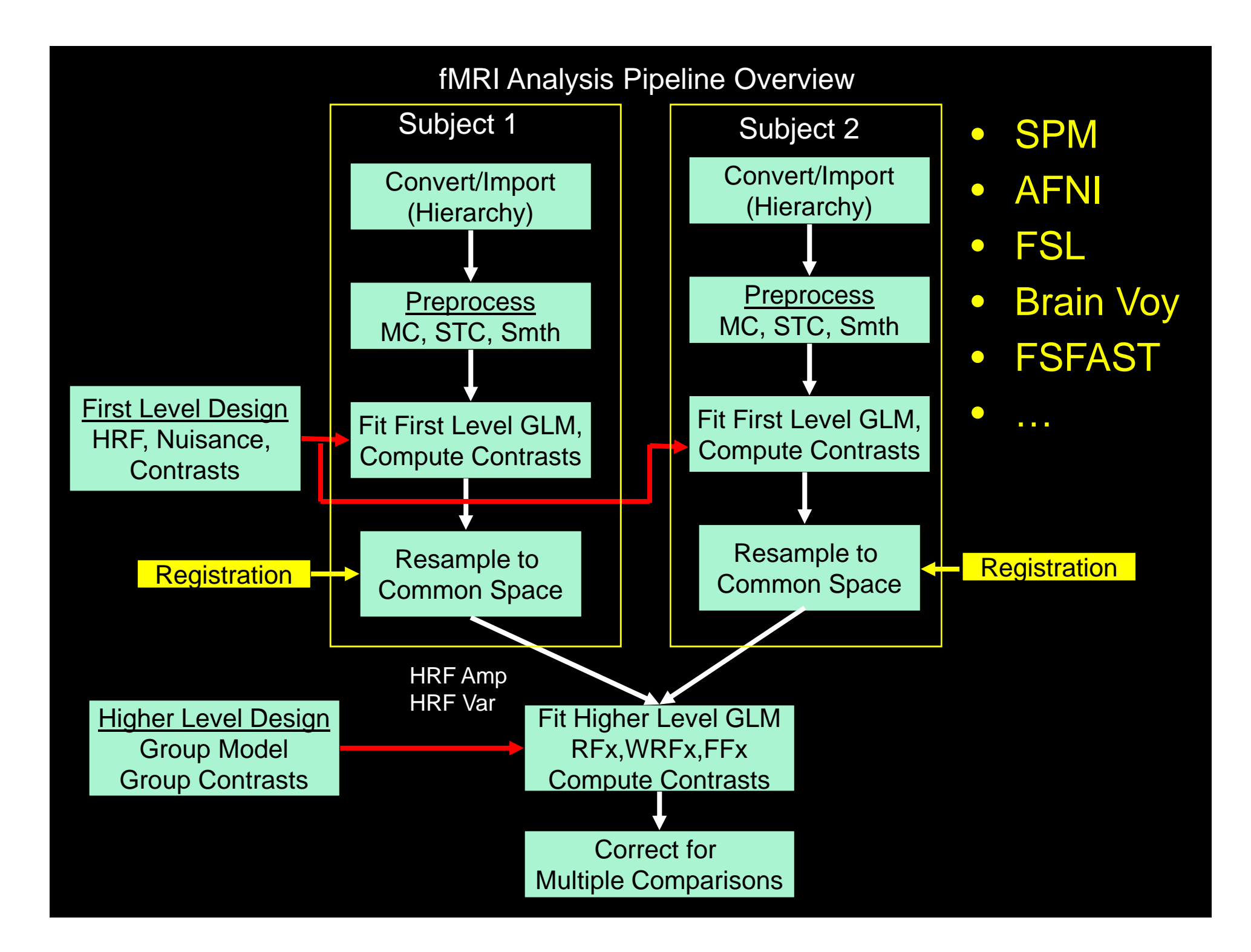

#### fMRI Preprocessing Stages

- Motion Correction
- Slice-timing Correction (Interleaved vs Seq)
- B0 Distortion Correction
- Intensity Normalization: 4D or 3D?
- Masking zeroing non-brain
- Resampling to Common Space
- Spatial Smoothing 3D or 2D?
- Temporal Filtering is NOT Preprocessing!

#### Reasons for Smoothing

- Improve CNR/SNR
- Reduce interpolation effects
- Make statistics more valid (GRF)
- Improve inter-subject registration
- Improve function-surface registration

#### Effects of Smoothing

No Smoothing FWHM <sup>=</sup> 5mm

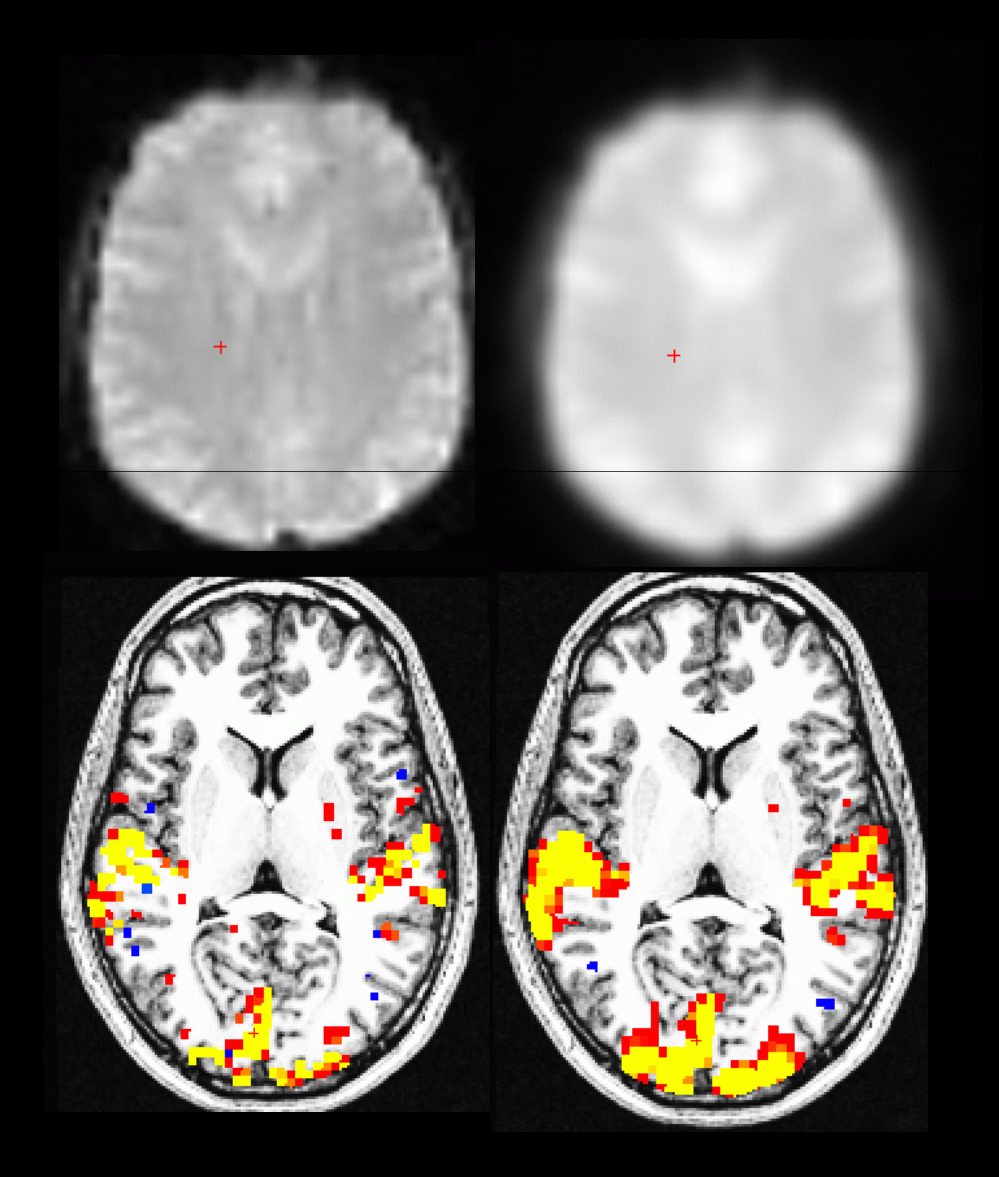

#### First Level Design and Analysis

- $\bullet$ **• First-Level = First Standard Deviation**
- $\bullet$  First-Level Design
	- Event Definition and HRF Specification
	- Nuisance Regressors
	- Temporal Filtering
	- Temporal Whitening
- First-Level Contrasts
	- Univariate (t) Pass up to next level
	- **Line Communication** – Multivariate (F)
- $\bullet$  Analysis (Voxel-wise <sup>=</sup> "Massively Univariate")
	- Contrasts of HRF Amplitudes
	- Variances of the Contrasts

### First Level Design: HRF Shapes

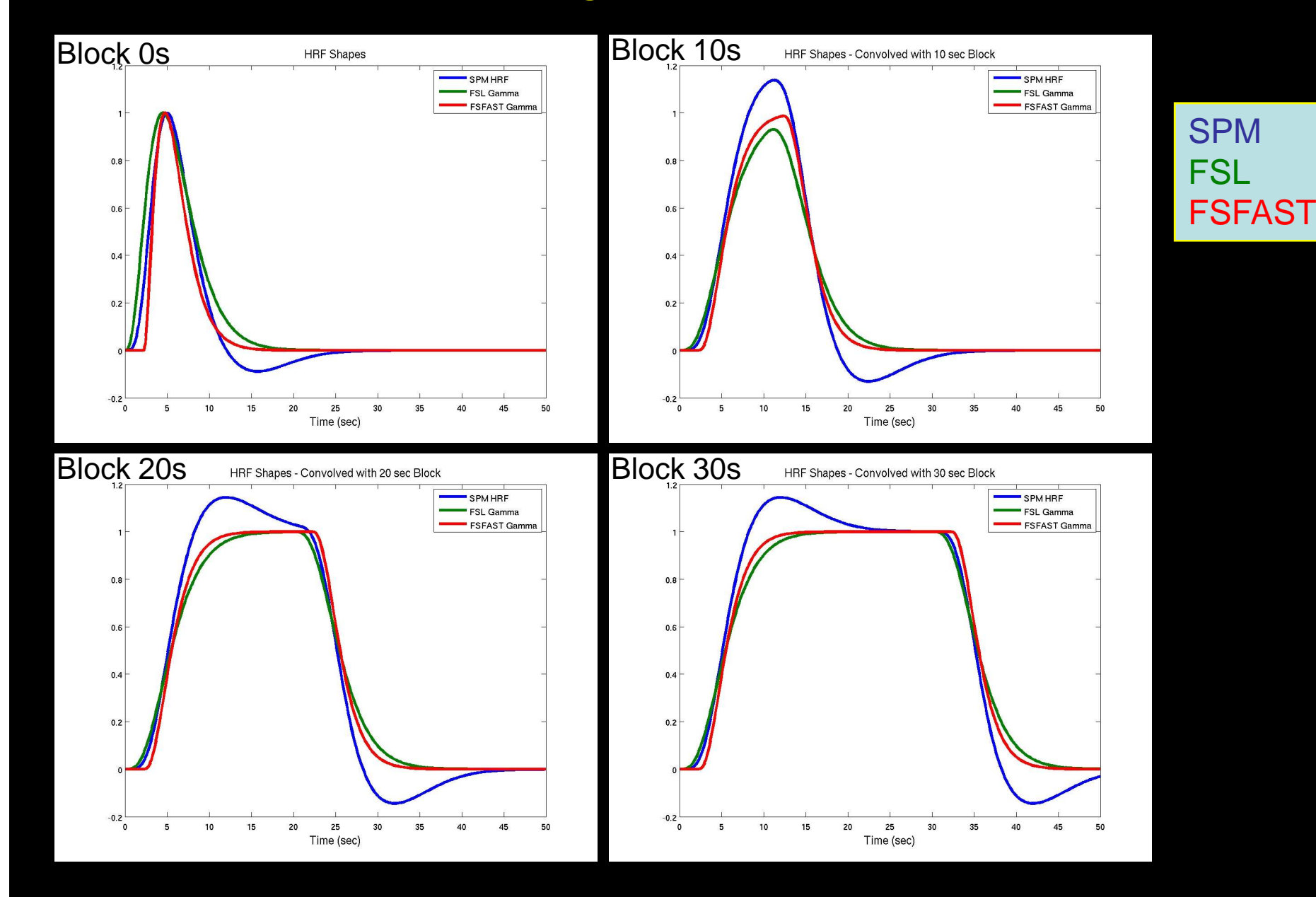

#### Stimulus Schedule/FSFAST Paradigm File

- $\bullet$ Codes Stimulus Schedule (and Weight)
- $\bullet$ **• Four Columns** 
	- 1.. Onset Time (Since Acq of 1<sup>st</sup> Saved Volume)
	- 2.Stimulus Code (0, 1, 2 ,3 …)
	- 3. Stumulus Duration
	- 4.Stimulus Weight (default is 1)
	- 5. Any other columns ignored
- $\bullet$ Simple Text File
- $\bullet$ Code 0 Always Fixation/NULL

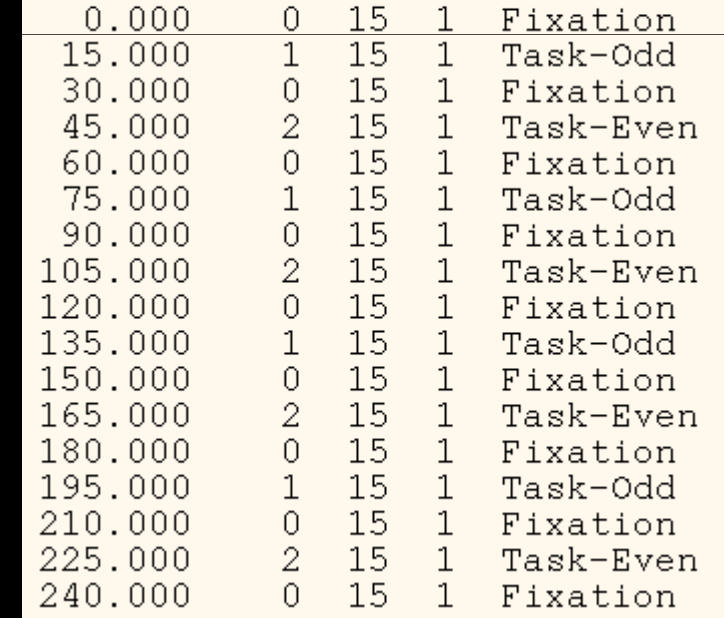

### First-Level Design Matrix

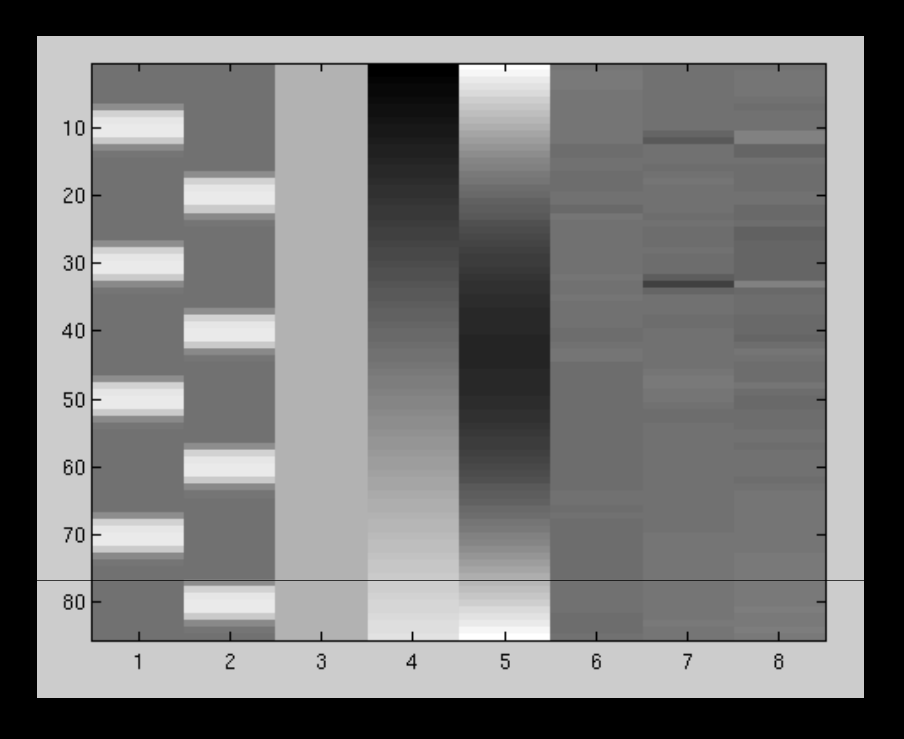

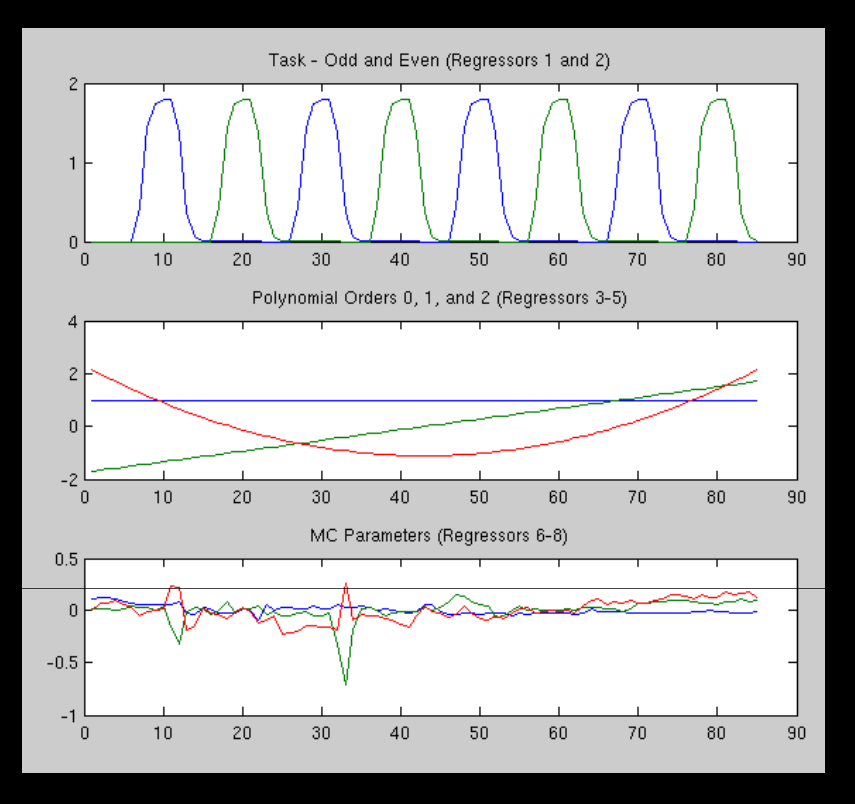

FIR

- $\bullet$ Task – convolved with HRF
- $\bullet$ Polynomial (0-2) Nuisance Regressors
- $\bullet$ MC Parameters reduced from 6 to 3

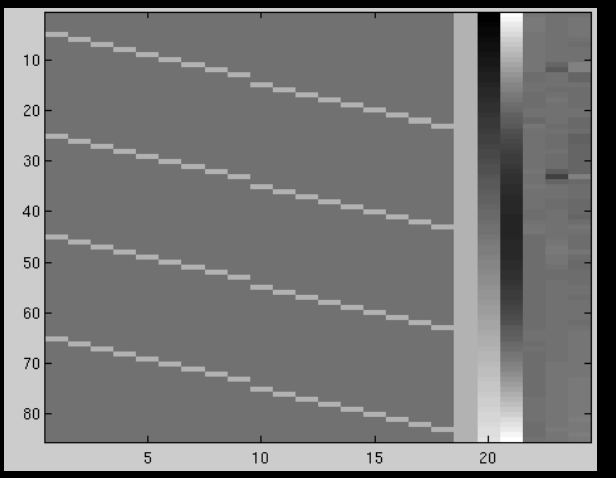

#### Higher-Level (Group) Analysis

- Higher-Level Design
	- Groups and covariates
	- Contrasts
- Analysis Method
	- Random Effects (RFx, OLS <sup>=</sup> ordinary least squares)
	- Weighted Random Effects (WRFx, WLS=weighted least squares)
	- Mixed Effects
	- Fixed Effects (FFx)
- Correction for Multiple Comparisons
	- Clustering (GRF, Monte Carlo, Permutation)

#### Group Effect Models

- $\bullet$ • Random Effects (RFx, OLS; WRFx, WLS)
	- Does effect exist in the general population that my subjects were drawn from?
	- Weighted weight each subject by 1/First Level Noise
- $\bullet$ • Fixed Effects (FFx) – Does effect exist within the group of subjects that I am studying? Like having one subject scanned multiple times.
- $\bullet$  Mixed Effects – use First Level (within-subject) Noise AND between-subject noise to do better weighting.

#### One-Sample Group Mean (OSGM)

- No groups, No Covariates
- $\bullet$ • Does average = 0?
- $\bullet$ One-sample t-test
- $\bullet$ Group Design Matrix: Vector of All 1s

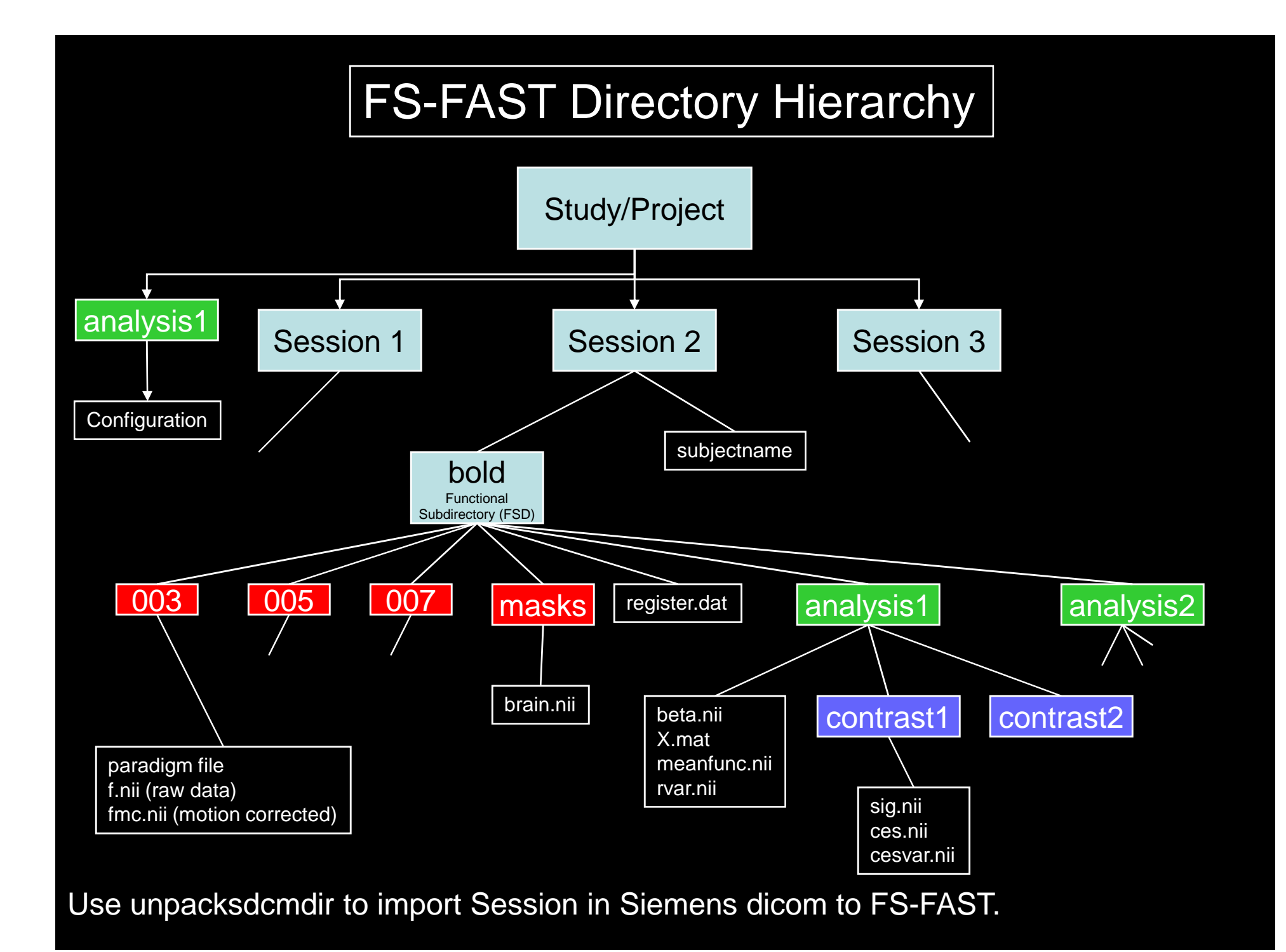

### FS-FAST Tutorial

- $\bullet$  Data - fBIRN
	- 5 Subjects
	- 4 Runs Each (TR=3, 85TP)
	- Sensory Motor Task
	- 15 sec Blocks
	- 9 OFF
	- 8 ON
	- Code Odd and Even **Separately**
	- Test Odd vs Even

#### fBIRN Phase I Sensory-Motor Task Schedule  $0.8$  $0.6$  $0.4$  $0.2$  $0\quad 15 \quad 30 \quad 45 \quad 60 \quad 75 \quad 90 \quad 105 \quad 120 \quad 135 \quad 150 \quad 165 \quad 180 \quad 195 \quad 210 \quad 225 \quad 240$ Time (sec)

#### surfer.nmr.mgh.harvard.edu/fswiki/FsFastTutorial

### FS-FAST Tutorial Exercises

- $\bullet$ • Data setup
	- "Import" in to hierarchy
	- Create paradigm files
	- Link to FreeSurfer Anatomical Analysis
- $\bullet$ Viewing Functional Results in TkMedit/TkSurfer
- $\bullet$ Preprocessing – MC and Smoothing
- $\bullet$ Registration – automated and manual
- $\bullet$  First Level
	- Design and Contrasts: Gamma, Finite Impulse Response (FIR)
	- First Level Analysis
	- Visualization volume and surface
- $\bullet$  Group Level Analysis – One-Sample Group Mean (OSGM)
	- QA
	- RFx, WRFx, FFx
	- Volume (Talairach) and Surface

#### FS-FAST Tutorial Exercises

- $\bullet$  Four main directories at various levels of processing in \$FSFTUTDIR:
	- 1.. fb1-raw – raw data, nifti format, unorganized
	- 2. <u>fb1-raw-study</u> raw data organized in FSFAST hierarchy
	- 3. fb1-preproc-study preprocessed data
	- 4. <u>fb1-analysis-study</u> fully analyzed
		- 1. First-level Analyses
		- 2. Group Analyses in Tal and Surf
- $\bullet$ **• You don't necessarily need to run any** processing – can just run visualization.

Start Terminal firefox&surfer.nmr.mgh.harvard.edu/fswiki/FsFastTutorial

#### Effects of Smoothing

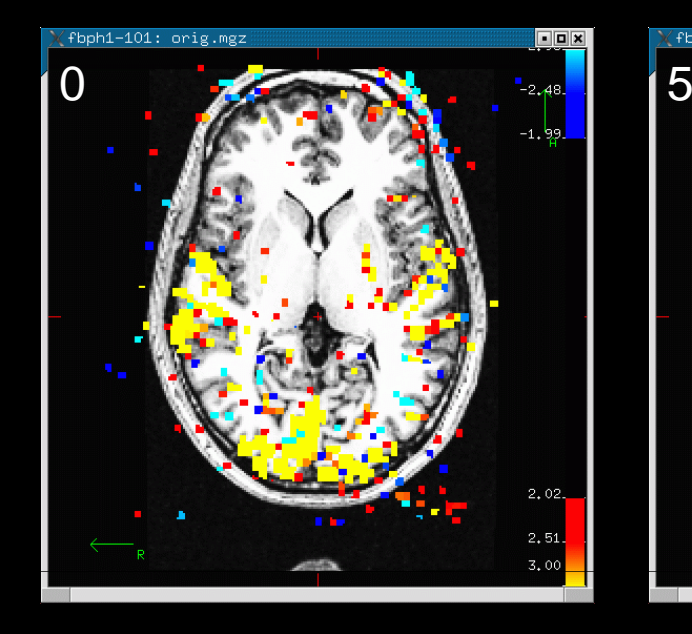

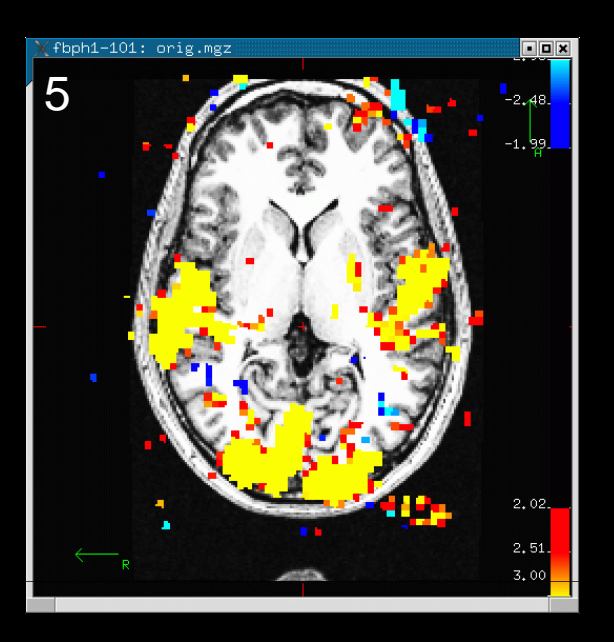

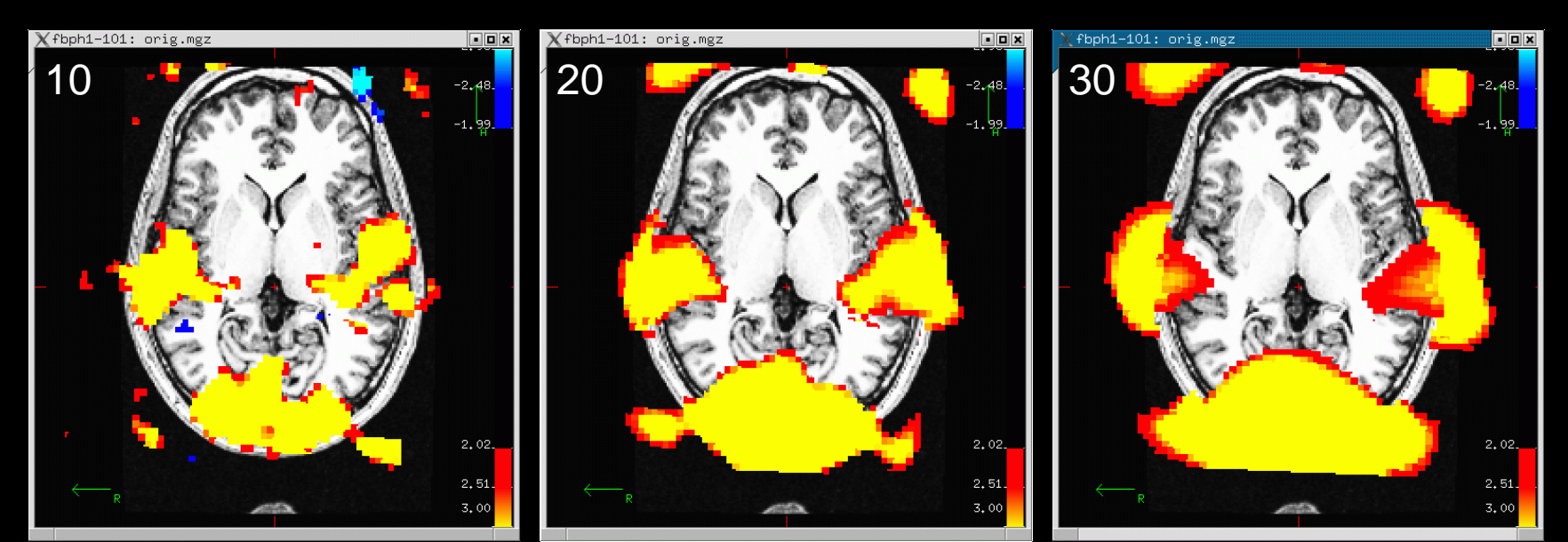